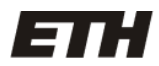

Eidgenössische Technische Hochschule Zürich Swiss Federal Institute of Technology Zurich

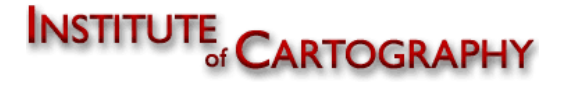

Sommersemester 07 Geomatik und Planung BSc

Bachelorarbeit von **Christian Omlin**

# **Entwurf einer E-Learning Plattform für die Lehre von Projektionen**

Waldweg 6 6410 Goldau **Betreuung**

Email: comlin@student.ethz.ch Bernhard Jenny

Geomatik und Planung Bsc **Institut für Kartografie** 6. Semester ETH Zürich

**Autor Leitung**

Christian Omlin Prof. Dr. Lorenz Hurni

# **Zusammenfassung**

Das Institut für Kartografie möchte zum Thema "Kartografische Projektionen" eine E-Learning Plattform für seine Studenten einrichten. Aus diesem Grund soll abgeklärt werden, was in diese Plattform integriert werden soll.

Zentrales Element dieses E-Learnings ist ein Programm, welches eine Projektion anhand verschiedener Kriterien auswählen kann. In dieser Arbeit wird entschieden, was die wichtigsten Kriterien zu dieser Auswahl sind und wie sie ins Programm eingebaut werden können. Diese Kriterien werden in diesem Bericht erläutert.

Zusätzlich wird dabei ein Prototyp programmiert, welcher als Grundlage für weiterführende Arbeiten gelten kann. Im Bericht wird auf gewisse Details bei der Programmierung eingegangen. Weiter wird erwähnt, welche Ausgangslage vor der Arbeit bestanden hatte und welche Literatur verwendet wird. Es wird auch erläutert, welcher Quellcode von bestehenden Programmen übernommen werden kann.

Der Prototyp ist fähig eine Projektion aus verschiedenen Faktoren auszuwählen. Das Programm ist in dieser Arbeit nicht so weit entwickelt worden, dass es als E-Learning zu verwenden ist. Am Schluss des Berichts wird aus diesem Grund auf weiterführende Arbeiten eingegangen.

# Inhaltsverzeichnis

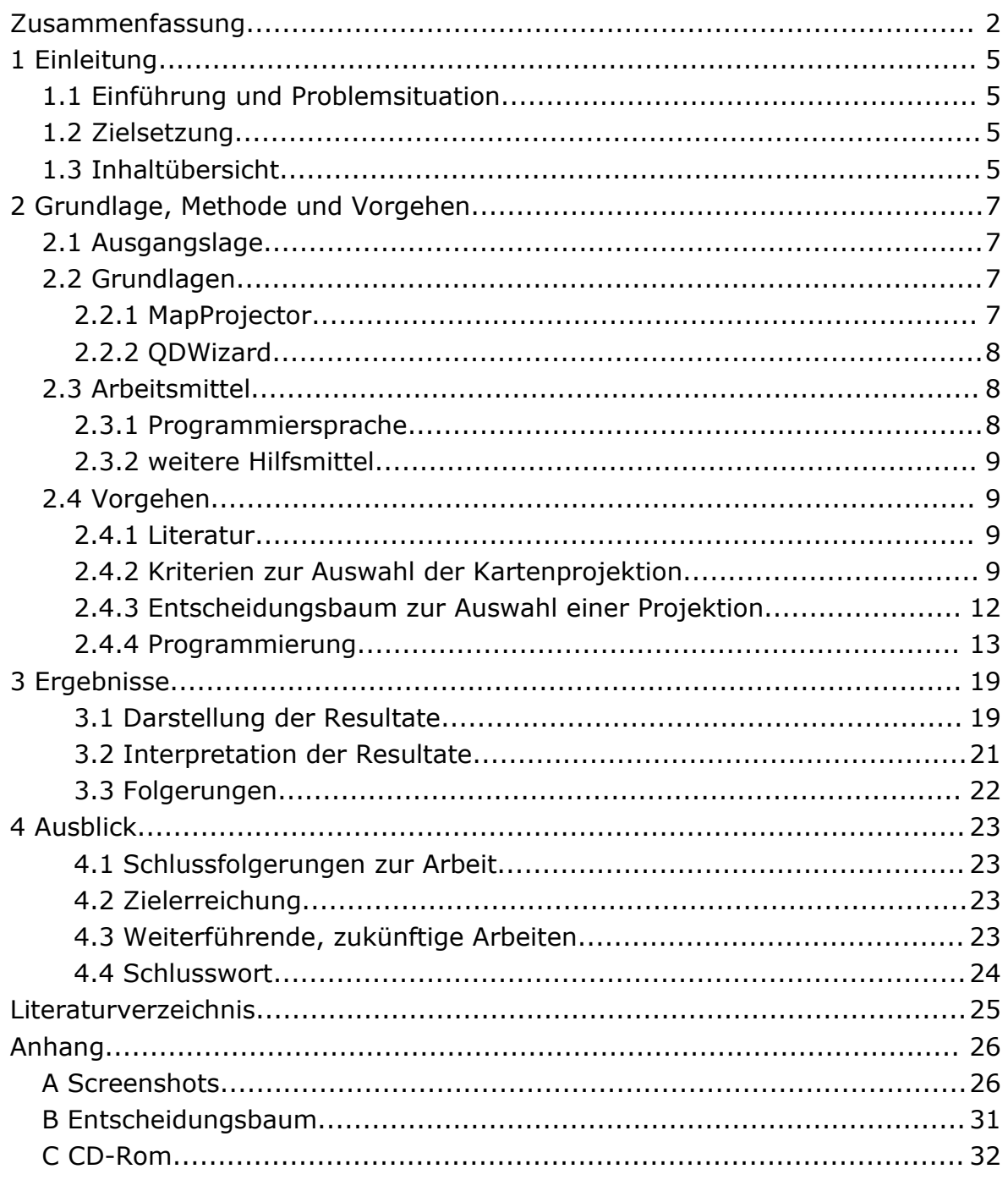

# **Abbildungsverzeichnis**

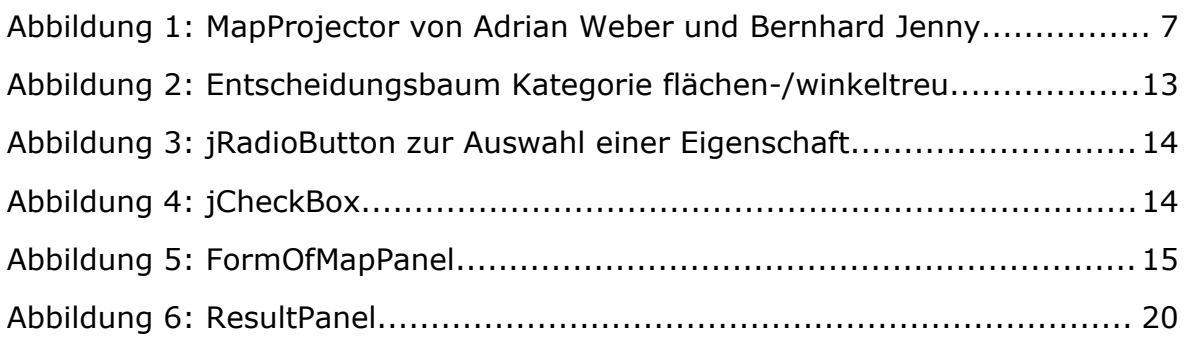

# **1 Einleitung**

### **1.1 Einführung und Problemsituation**

Zur Zeit werden im 5. Semester des Bachelor-Studiums Geomatik und Planung im Fach Kartografie GZ die Kartenprojektionen den Studierenden näher gebracht. Die Zeit von 6 Lektionen reicht dem Dozenten Hans Walser dabei verständlicherweise nicht aus, um das Thema vertiefter zu behandeln.

Mit Hilfe einer E-Learning Plattform soll eine weitere Lernmöglichkeit bereit gestellt werden, mit welcher sich die Studenten einen interaktiven Zugang zum Thema Kartenprojektionen verschaffen können.

### **1.2 Zielsetzung**

Ziel ist das Implementieren eines Prototypen für eine interaktive webbasierte Lernumgebung. Dazu sollen Quellen von frei verfügbarem Code ermittelt werden, um den Aufwand der Erstellung des Programms gering zu halten. Das Resultat soll Teil einer benutzerfreundlichen Webseite sein. In diesem Prototypen soll auch ein Entscheidungsbaum integriert werden, welcher die Auswahl eines Projektionstyps aufgrund von verschiedenen Faktoren vornimmt. Diese Faktoren können manuell gewählt werden.

Eigenschaften, welche in den Prototyp eingebaut werden sollen, sind:

- Benutzerfreundliche Bedienung
- Erklärungen und erklärende Bilder
- Interaktive Darstellung der Projektionen
- Anzeige der Eigenschaften
- Darstellung der Verzerrungen durch Tissot'sche Indikatrizen
- Visualisierung von Grosskreisbögen
- Overlay von verschiedenen Projektionen

# **1.3 Inhaltübersicht**

In diesem Bericht wird auf die Ausgangslage eingegangen und erklärt, welche Grundlagen für die Arbeit bereits bestehen. Erwähnt werden auch die verwendete Software, sowie die anderen Hilfsmittel, welche für diese Arbeit eingesetzt werden. Anschliessend wird auf die Methodik und das Vorgehen vertieft eingegangen. Dabei wird erläutert, wie die verwendete Literatur eingesetzt wird und wie die verschiedenen Projektionen charakterisiert werden können. Danach wird beschrieben, wie das Auswahlverfahren einer Projektion implementiert wird. Dabei wird gezeigt, wie die Applikation programmiert wird. Im dritten Kapitel werden die Resultate erläutert und dargestellt. Dabei werden auch die Stärken und Schwächen des Programms erwähnt.

Im letzten Kapitel wird gezeigt, wie das Programm weiterentwickelt werden muss, damit es als E-Learning eingesetzt werden kann. Es wird auch auf die Arbeit allgemein eingegangen und dabei Schlussfolgerungen über die Arbeitsweise gezogen. Weiter wird gezeigt, ob die gesetzten Ziele erreicht werden.

# **2 Grundlage, Methode und Vorgehen**

### **2.1 Ausgangslage**

In der Vorlesung Kartografie GZ der ETH Zürich von Lorenz Hurni werden die Kartenprojektionen in sechs Vorlesungsstunden den Studierenden näher gebracht. Diese Vorlesungen werden von Hans Walser gehalten. Er erwähnt dabei ein gutes Dutzend gängiger Kartenprojektionen, beschränkt sich dabei aber vorwiegend auf die mathematischen Aspekte. Wann welche Projektion zur Anwendung kommt, wird in dieser Vorlesung nicht behandelt. Da dies jedoch bei diesem Thema von wesentlichem Interesse ist, soll dies in einem E-Learning behandelt werden. Zu diesem Zweck wird ein Programm entwickelt, welches eine geeignete Projektion aus verschiedenen Kriterien auswählen kann.

### **2.2 Grundlagen**

#### **2.2.1 MapProjector**

Der MapProjector ist ein Programm zur Darstellung von Kartenprojektionen. Es wurde am Institut für Kartografie von Adrian Weber und Bernhard Jenny entwickelt. Es verfügt über die Möglichkeit, das Ungenerate-Format von Esri zu lesen. Damit kann eine Karte, welche zum Beispiel mit ArcGis konvertiert wurde, eingelesen werden.

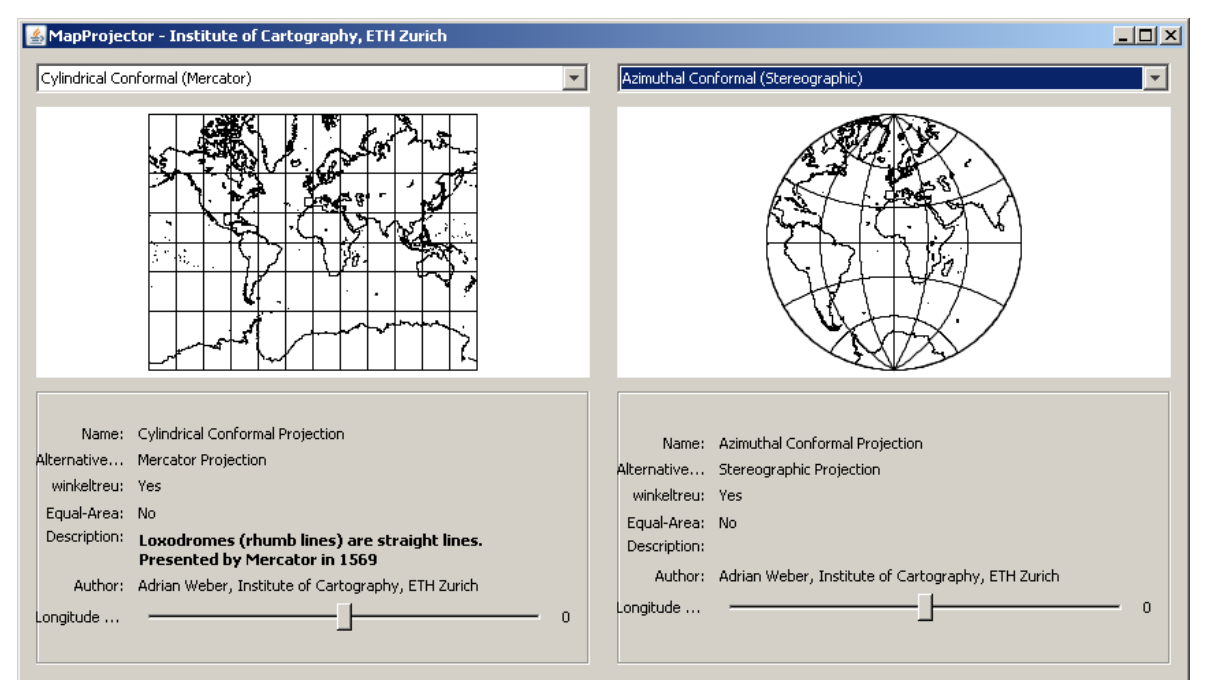

<span id="page-6-0"></span>*Abbildung 1: MapProjector von Adrian Weber und Bernhard Jenny*

Die Darstellung der Projektion erfolgt über zwei nebeneinander angeordnete Fenster. [\(Abbildung](#page-6-0) 1) Zusätzlich werden gewisse Eigenschaften der Projektionen in einem darunter liegenden Fenster angezeigt und der zentrale Meridian kann mit Hilfe eines Schiebebalken verändert werden. Im Programm sind elf häufig verwendete Projektionen implementiert.

Der Sourcecode dieser Applikation steht zur Verfügung und wird bei der Entwicklung des Programms verwendet. Insbesondere das Laden der Datei, das Ungenerate-File und die Darstellung werden nahezu vollständig ins E-Learnig-Programm übernommen.

#### **2.2.2 QDWizard**

Ein Wizard, in der deutschen Sprache auch als Assistent bezeichnet, ist ein Programm mit mehreren Dialogen für eine komfortable Dateneingabe.

Für die Erzeugung des Wizards wird eine Libary von http://qdwizard.sourceforge.net/ verwendet. Die Verwendung dieser Libary reduziert den Arbeitsaufwand erheblich, hat aber gewisse Nachteile. Sie gibt das Aussehen des Fensters vor und es kann kann nur mit grösserem Aufwand abgeändert werden.

Die Libary funktioniert folgendermassen: Das Fenster mit Titel, Untertitel, sowie den Buttons "Previous", "Next", "Finish" und "Cancel" wird immer dargestellt. Dazwischen kann ein vom Programmierer definierbares Panel platziert werden. Ein Panel ist ein Fenster, in welchem alle nötigen Elemente zu den Fragen platziert werden können.

### **2.3 Arbeitsmittel**

#### **2.3.1 Programmiersprache**

Zur Programmierung wird die aktuellste Version von Java verwendet (Version 6). Java drängte sich aus folgenden Gründen auf:

- Plattform unabhängig
- Sicherheit
- Gute Eignung fürs Internet

Die Erfahrungen des Autors mit der Programmiersprache Java sind ein weiterer Grund für diese Wahl.

#### **2.3.2 weitere Hilfsmittel**

Als Entwicklungsumgebung wird NetBeans IDE 5.5 verwendet. Es erlaubt die automatische Erzeugung von Benutzeroberflächen. Dies ist bei der Erstellung der Fenster des Wizards eine grosse Hilfe.

### **2.4 Vorgehen**

### **2.4.1 Literatur**

Zunächst wird in der Literatur nach verschiedenen Lösungsansätzen für ein Auswahlverfahren von Kartenprojektionen gesucht. Die Bibliothek des Instituts für Kartografie der ETH Zürich enthält eine Vielzahl von Büchern zum Thema Kartenprojektionen, jedoch enthalten nur wenige eine detaillierte Beschreibung des Auswahlverfahrens. Nach Analyse der verfügbaren Literatur zeigte sich, dass sich für die vorliegende Arbeit das Buch von Frank Canters "Small-scale-Map Projection Design" am Besten zur Vorlage eignet, da es sich um ein aktuelles Buch handelt und insbesondere auf eine teil-automatische Auswahl eingeht.

Mit Hilfe dieser und anderer Literatur werden die Kriterien eruiert, welche für die Selektion der geeigneten Projektion benötigt werden. Praktisch ausnahmslos werden die Kriterien verwendet, welche Canters (2002) vorschlägt. (siehe nächster Absatz)

Allerdings enthält auch das Buch von Canters kein genaues Konzept zur Erstellung einer Applikation, welche die Auswahl einer Projektion vornimmt, sondern gibt nur allgemeine Informationen, wie eine Selektion vorzunehmen ist.

#### **2.4.2 Kriterien zur Auswahl der Kartenprojektion nach Canters (2002)**

#### *Winkeltreu/Flächentreu*

Ob eine Kartenprojektion winkel-, flächentreu oder über keine dieser beiden Eigenschaften verfügt, ist eine sehr wichtige Frage beim Auswahlverfahren. Da diese Frage bei jedem Kartentyp beantwortet werden muss, wird sie gleich zu Beginn geklärt. Der thematische Inhalt ist für die Wahl dieses Punktes von grosser Bedeutung. Aber auch der Typ der kartografischen Darstellung ist relevant, da einige Darstellungsformen einen bestimmten Typ zwingend voraussetzen. Aus diesem Grund wird in diesem Programm der Entscheidungsprozess zweigeteilt: Zuerst wird nach dem thematischen Inhalt gefragt, anschliessend nach der Darstellungsform. Wird die Frage zum thematischen Inhalt mit einem Thema beantwortet, welches eine eindeutige Wahl zwischen winkel- und flächentreu ermöglicht, wird direkt zur nächsten Frage gesprungen und der Verzerrungstyp gespeichert. Wird die Frage dagegen mit einem Thema beantwortet, welches kein eindeutiges Ergebnis zulässt oder die Frage wird übersprungen, so wird nach der Darstellungsform gefragt. Falls auch diese Frage so beantwortet wird, dass keine eindeutige Wahl möglich ist, wird weder eine winkel- noch eine flächentreue Projektion verwendet, um beide Verzerrungen möglichst gering zu halten.

#### *Winkeltreu*

Bei einer konformen Projektion sind alle Winkel lokal unverzerrt. Sie kommt daher zur Anwendung, wenn die Karte Wert auf Richtung und Form legt. Beispiele dafür sind Karten mit Richtungspfeilen.

#### *Flächentreu nach Bugayevski (1995)*

Bei einer flächentreuen Projektion sind die Flächenverhältnisse unverzerrt. Bei Karten mit grossem Flächenbezug ist dies eine zwingende Voraussetzung. Die Themen Politik, Administration, Geologie, Klima, Boden und Bevölkerung haben in der Regel einen sehr starken Flächenbezug und benötigen daher eine flächentreue Projektion. Allerdings muss beim Thema Bevölkerung darauf geachtet werden, dass bei Darstellungen von Völkerwanderungen keine eindeutige Entscheidung möglich ist. Auch bei Klimakarten, welche Windrichtungen oder Flussströmungen zeigen, ist eine winkeltreue Projektion besser geeignet. Diese beiden Ausnahmen müssen vom Programm aufgefangen werden.

Darstellungstypen, welche eine flächentreue Projektion erfordern sind: Choroplethenkarten (auch Dichtemosaikkarten genannt) oder Dotmaps.

#### *Azimutal*

Die azimutale Projektion ist die Abbildung auf eine tangentiale Ebene. Diese Ebene berührt die Kugel in einem Punkt. Die Winkel vom Zentrum der Projektion zu allen dargestellten Punkte sind ohne Verzerrung abgebildet. Grosskreise durch das Zentrum sind Geraden. Darstellungen von radialer Ausdehnung sind aus diesem Grund hervorragend zu bewerkstelligen. Weiter sind sie geeignet für die Darstellung von Situationen, welche sich auf einen zentralen Punkt konzentrieren. Beispiele: Darstellung von "Ring of Fire", Antennensignal etc.

#### *Radial abstandstreu*

Eine wichtige Bedeutung unter den azimutalen Projektionen hat die radial-abstandstreue Projektion. Auf ihr werden Distanzen, welche vom Zentrum aus gemessen werden, unverzerrt wiedergegeben. Diese Projektion ist besonders für Sachverhalte geeignet, welche sich auf einen Punkt konzentrieren.

#### *Form der Karte*

Die Form der Karte ist nur für Weltkarten relevant, da bei regionalen Karten der darzustellende Bereich auf die gewünschte Form geschnitten werden kann. Bei Karten, auf welchen nur eine Hemisphäre gezeigt werden soll, werden immer rund dargestellt. Übliche Formen der Karten sind rund, oval oder rechteckig.

#### *Darstellung des Pols*

Eine wichtige Eigenschaft einer Projektion ist, ob die Pole als Punkt dargestellt werden oder nicht. Dies ist für Weltkarten entscheidend, falls sie Informationen bis nahe an die Pole heran geben. Für ovale und runde Karten ist die Darstellung als Punkt logischerweise immer der Fall.

#### *Gerade Breitenkreise*

Karten mit geraden Breitenkreisen sind gut geeignet, um Phänomene zu zeigen, welche von der geografischen Breite abhängig sind. Dies können zum Beispiel klimatische Phänomene sein.

#### *Gerade Meridiane*

Projektionen mit geraden Meridianen werden verwendet, um Gegebenheiten darzustellen, welche von der geografischen Länge abhängig sind. Zeitzonen können damit visualisiert werden.

#### *Symmetrie*

Die Symmetrie des Gitternetzes kann für die Übersichtlichkeit einer Karte bedeutend sein. Insbesondere bei Schulkarten sollten aus diesem Grund möglichst symmetrische Karten verwendet werden. Es wird zwischen drei Typen von Symmetrien unterschieden:

- Radial-Symmetrisch
- Doppel-Symmetrisch
- Einfach-Symmetrisch

#### *Loxodromisch*

Vor allem die Navigation (zum Beispiel bei der Schifffahrt) ist an der Kursrichtung interessiert. Aus diesem Grund besteht ein Interesse an einer Projektion, auf welcher die Linien konstanten Kurses als Geraden dargestellt werden. Die Mercator-Projektion erfüllt diese Eigenschaft.

#### *Orthodromisch*

Bei der gnomonischen Projektion werden alle Grosskreise alls geraden abgebildet. Sie ist die einzige Projektion, welche diese Eigenschaft besitzt. Diese Eigenschaft wird ebenfalls bei der Navigation benötigt, zum Beispiel bei der Flugnavigation. Allerdings können nur Gebiete, welche markant kleiner als eine Hemisphäre sind, abgebildet werden, da es sonst zu extrem starken Verzerrungen kommt.

#### *weitere Eigenschaften*

Canters empfiehlt noch mehr Eigenschaften zur Auswahl einer Projektion. Um das System nicht zu kompliziert zu gestalten, wird beim Programm auf die Implementierung dieser Eigenschaften verzichtet.

#### **2.4.3 Entscheidungsbaum zur Auswahl einer Projektion**

Anhand der Eigenschaften, welche im vorhergehenden Kapitel erläutert werden, wird ein Flussdiagramm generiert. Dabei muss die Reihenfolge der Fragestellungen festgelegt werden. Dies ist keine einfache Aufgabe, da darauf geachtet werden muss, dass ein eindeutiges Ergebnis erreicht wird. Weiter dürfen keine widersprüchlichen Angaben möglich sein und nicht mehr Fragen als nötig gestellt werden. Beim Erarbeiten dieses Flussdiagramms zeigt sich, dass es kaum möglich sein wird, widersprüchliche Antworten zu vermeiden. Zum Beispiel ist keine flächentreue Karte möglich, welche Loxodromen als Geraden abbildet. Solche Angaben soll das Programm nicht ermöglichen.

Schluss eine eindeutige Identifikation möglich macht. Der Baum würde schlicht viel zu kompliziert und wäre daher nicht nutzbar.

Aus diesem Grund wird der Baum in vier Kategorien aufgeteilt:

- Flächen- und Winkeltreue (siehe [Abbildung 2](#page-12-0))
- Gebiet und Form
- Spezielle Eigenschaften
- Gitternetz

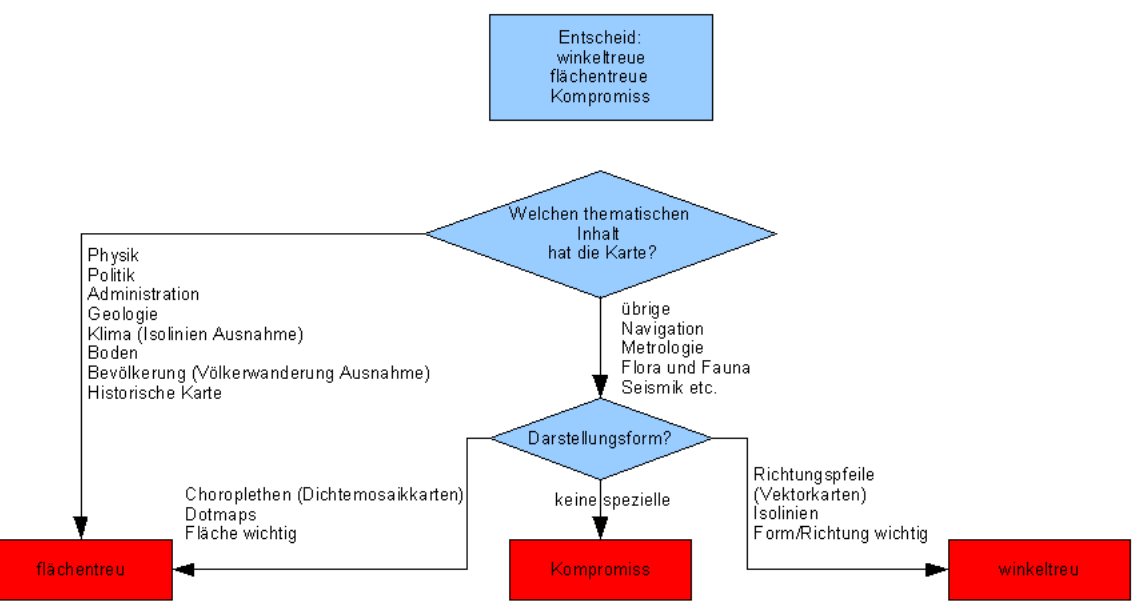

<span id="page-12-0"></span>*Abbildung 2: Entscheidungsbaum Kategorie flächen-/winkeltreu*

Alle Kategorien des Entscheidungsbaums befindet sich im Anhang.

Die Kategorien "Flächen- und Winkeltreue" sowie "Gebiet und Form" kommen in jedem Fall zur Anwendung. Die Kategorie "Spezielle Eigenschaften" kommt nur zur Anwendung, wenn beim Gebiet Region gewählt wird.

Das Gleiche gilt für die Kategorie "Gitternetz". Sie kommt nur zur Anwendung, wenn beim Gebiet Welt gewählt wird.

### **2.4.4 Programmierung**

#### *Panels*

Zu Beginn der Programmierung ist die erste Arbeit, die benötigten Panels zu erzeugen und dabei die Fragestellungen konkret zu formulieren.

Diese Panels werden in einem separaten Package abgelegt. Es erweist sich als schwierig, die Elemente mit NetBeans anzuordnen. Um dies zu vereinfachen, werden die Optionen in einem weiteren Panel verschachtelt, was ohne weiteres möglich ist. Das Layout der Panels wird, mit Ausnahme der Antwort-Panels, auf "Free Design" eingestellt. Für diesen Zweck ist dies am Einfachsten zu behandeln, da damit sämtliche Elemente mit der Maus angeordnet werden können. Bei den Antwort-Panels wird das "GridBagLayout" eingesetzt. Für die Anordnung diverser Möglichkeiten erweist es sich als zweckmässig, wenn auch nicht als besonders benutzerfreundlich.

C Radial Symmetry C Double Symmetry C Single Symmetry

*Abbildung 3: jRadioButton zur Auswahl einer Eigenschaft*

Bei den Fragen, die nur eine Option gleichzeitig erforden, werden überwiegend jRadioButtons verwendet und zu einer buttonGroup zusammengefasst. Beim Gitternetz-Panel kommen auch jCheckBoxes zum Einsatz.

<span id="page-13-0"></span>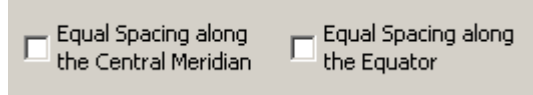

*Abbildung 4: jCheckBox zur Auswahl keiner, einer oder mehreren Eigenschaften*

Die Panels werden so gestaltet, dass der Anwender eine möglichst gute Übersicht erhält. Aus diesem Grund werden bei den jRadioButtons und den Jcheck-Boxes auch Zeilenumbrüche verwendet. Dies ist mit der Html-Schreibweise möglich. Zum Beispiel erzeugt die Notation "<html>Equal Spacing along <br> the Central Meridian </html>" die auf [Abbildung 4](#page-13-0) gezeigte jCheckBox .

Die Panels sollen mit einfachen Bildern ergänzt werden, um das Auswählen für den Benutzer so einfach wie möglich zu machen. Aus Zeitgründen wird dies nur beim FormOfMap-Panel ([Abbildung 5\)](#page-14-0) implementiert.

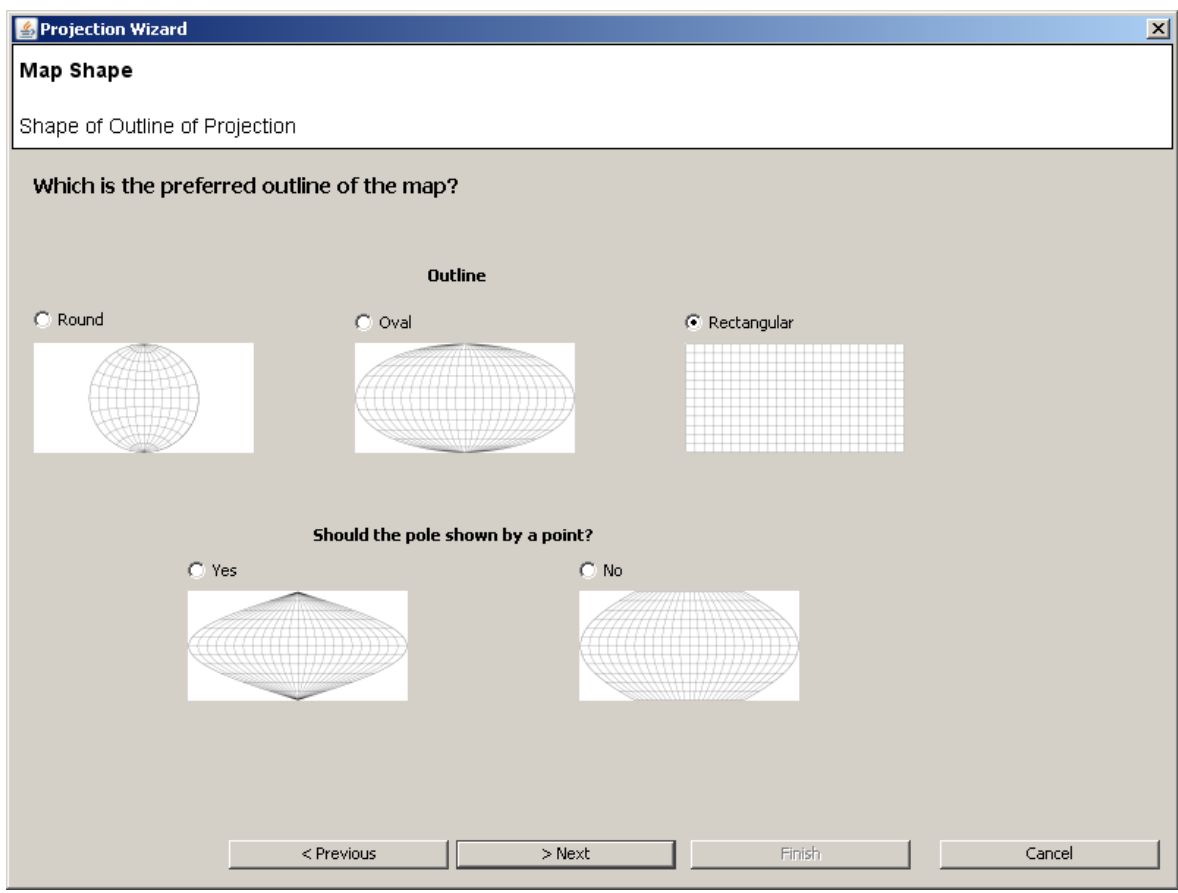

<span id="page-14-0"></span>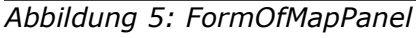

Dazu werden Screenshots des G.Projectors der Nasa (2007) gemacht, auf die passende Grösse skaliert und eingesetzt. Als Grafikformat wird dabei PNG verwendet. Bei anderen Panels ist der Einsatz solcher erklärender Bilder ebenfalls geplant, so zum Beispiel beim Graticule-Panel oder Region-Panel. Weiter müssen die Panels, damit das Programm als E-Learning gelten kann, mit Texten ergänzt werden, welche dem Benutzer erklären, weshalb die Frage nötig ist und was mit ihr entschieden wird. Wegen der knappen Zeit wird auch dies weggelassen.

Das ResultPanel ([Abbildung](#page-19-0) 6 im Kapitel 3) gibt den Namen der ausgewählten Projektion aus. Zudem wird ein Bild der Projektion dargestellt, bei welchem der zentrale Meridian manuell verschoben werden kann. Die Eigenschaften der Projektion werden rechts dargestellt und beinhalten mit wenigen Ausnahmen die Eigenschaften, welche von Canters (2002) empfohlen werden. Die Darstellung erfolgt einfach durch Labels, bei welchen der Parameter "enabled" auf true oder false gesetzt wird. Zudem werden kleine, mit Adobe Illustrator erstellte, Icons verwendet, um das Ganze anschaulicher zu gestalten.

#### *Durchschreitlogik*

Nach dem die Panels komplett sind, wird die Logik zum vorwärts Schreiten programmiert. Dies erfolgt in der Klasse ProjectionWizard, welche die Kontrolle über den Wizard besitzt. In ihr kann mit der Methode getNextScreen das nächste Panel definiert werden. Da die Reihenfolge der Panels von den Antworten des Anwenders abhängig ist, müssen zu diesem Zweck die Resultate der Buttons ausgelesen werden. In den Klassen der Panels werden aus diesem Grund die Werte beim Klicken auf den zugehörigen Button der ProjectionWizard-Klasse übergeben. (Code 1)

In der getNextScreen-Methode wird dieser Wert, sobald er benötigt wird, ausgelesen. (Code 2)

#### Code 1:Ausschnitt aus der Klasse des Thematik-Panels:

```
private void jRadioButton1ActionPerformed(...){
     ProjectionWizard.data.put(ProjectionWizard.THEMATIC_KEY, 
           new Integer(ProjectionWizard.THEMATIC EQUAL AREA));
}
Code 2: Ausschnitt aus der Klasse ProjectionWizard:
public Class getNextScreen(Class screen) {
      (\ldots)if (ThematicPanel.class.equals(getCurrentScreen())){
           screens[1] = true;setScreenFalse(1);
           thematic = (Integer)data.get(THEMATIC KEY);
           if (thematic != null){
                 if (thematic == 0)
                      return RegionPanel.class;
                 if (thematic == 2)return ExceptionPanelClimate.class;
                 ( \ldots )}
     }
}
```
Damit allfällige falsche Angaben des Benutzers korrigiert werden können, wird das Programm so konzipiert, dass die vorhergehenden Panels wieder angezeigt werden können.

In der Klasse ProjectionWizard kann mit der Methode getPreviousScreen das vorherige Panel angegeben werden. Da je nach Antworten des Users Panels übersprungen werden können, wird abgespeichert , welche Panels angezeigt wurden. Dies geschieht im Array screens[] mit den Werten "true" für angezeigt oder "false" für nicht angezeigt. Mit der Methode setScreenFalse werden

alle nachfolgenden Werte auf false gesetzt. Damit wird sichergestellt, dass beim Zurückgehen die Werte des screen-Arrays jederzeit korrekt gesetzt werden.

#### *Auswahllogik*

Im ResultPanel wird entschieden, welche Projektion für die angegebenen Antworten zu empfehlen ist. Dies geschieht in der selectProjection-Methode, welche beim Eintritt ins ResultPanel aufgerufen wird.

Darin werden zunächst alle Antworten ausgewertet und in lokale Variablen gespeichert.

Da unter Umständen nicht alle Panels bis zu diesem Zeitpunkt aufgerufen wurden, müssen allfällige Nullwerte eliminiert werden, um Fehler bei den Abfragen zu vermeiden. Anschliessend kann mit der Logik begonnen werden.

Zunächst wird überprüft, ob die Projektion winkel-, flächentreu oder keines von beidem sein muss. (nachfolgend als Verzerrungseigenschaft bezeichnet) Danach ist der Entscheidungsprozess in drei Gebiete aufgeteilt:

- Hemisphäre
- Welt
- Region

Bei der Hemisphäre wird nur die Verzerrungseigenschaft berücksichtigt, da die Form als Kreis bereits gegeben ist.

Beim Entscheid für eine Weltkarte wird zusätzlich auch noch die Eigenschaften zum Thema Form und Gitternetz verwendet. Falls durch Verzerrungseigenschaften und Form bereits ein eindeutiger Entschied möglich ist, wird das Gitternetz nicht mehr beachtet. Mit anderen Worten wird die Form höher gewichtet als das Gitternetz.

Beim Entscheid für eine Karte, welche eine Region abbildet, wird zunächst betrachtet, ob eine spezielle Eigenschaft benötigt wird. Ist dies der Fall, ist nur eine Projektion möglich und diese wird selektiert. Andernfalls werden die Eigenschaften zu Ausdehnung und Gitternetz betrachtetet, wobei die Eigenschaften des Gitternetzes höher gewichtet werden.

Diese Implementation ist nicht die einzige mögliche Variante. Es würde auch die Möglichkeit bestehen, alle Kartenprojektionen am Anfang des Prozesses als Alternativen im Speicher zu halten und danach mittels Ausschlussverfahren nicht mögliche Projektionen auszuschliessen. Auf dies wird jedoch in dieser Arbeit aus Zeitgründen verzichtet.

#### *zusätzliche Arbeiten*

Die Eigenschaften der Karte werden in der Klasse ProjectionDefinitions gespeichert und vom ResultPanel ausgewertet und angezeigt, sobald die Projektion ausgewählt wurde und dargestellt wird.

Die Darstellung der meisten Projektionen wird direkt vom MapProjector übernommen.

Folgende Projektionen werden im Rahmen dieser Arbeit eingebaut:

- Orthografische Projektion
- Gnomische Projektion
- Wagner I
- Mollweide
- Hammer-Wagner

Der Sourcecode dieser Projektionen stammt von: http://www.jhlabs.com/java/maps/proj/

# **3 Ergebnisse**

#### **3.1 Darstellung der Resultate**

Die erstellte Applikation ist auf unterschiedlichen Betriebssystemen funktionsfähig. Getestet wurde das Programm auf Windows XP und Vista. Wichtig ist allerdings, dass eine aktuelle Version von Java auf dem Rechner installiert ist. Getestet wurde nur mit Version 1.6.0 von Java; bei älteren Versionen kann die Funktionsfähigkeit nicht gewährleistet werden. Das Programm hat mit allen benötigten Libarys eine Grösse von 1,8 Megabyte.

Der Wizard der Projektion führt, egal welche Antworten gegeben werden, zu einem Ergebnis. Das Fenster hat die Ausdehnung von 800 mal 600 Pixeln und hat daher auf allen üblichen Bildschirmen platz. Dieses Fenster sollte nicht verkleinert werden, da sonst unter Umständen nicht alle Panels korrekt dargestellt werden können. Dies wird jedoch durch das Programm nicht verhindert.

Das Layout des Fensters wird bereits durch die Libary QDWizard festgelegt. Titel und Untertitel werden dabei so gewählt, dass für den Benutzer ersichtlich ist, wo er sich befindet.

Der Dialog startet mit einer kurzen Einführung und dem Hinweis, dass die Applikation nur für den Einsatz zur Ausbildung entwickelt worden ist. Im zweiten Fenster wird die Thematik abgefragt. Welches das nächste Panel ist, wird von der Antwort des Benutzers abhängig gemacht.

Mit "Next" wird das nächste Panel aufgerufen. Mit "Previous" wird das zuvor dargestellte Panel angezeigt. Die zuvor gemachten Einstellungen bleiben dabei erhalten.

Alle Panels sind möglichst einfach gestaltet, damit die Übersicht gewährleistet wird. Zudem wird darauf geachtet, die Anzahl Fragen klein zu halten. Bei den insgesamt neun Panels werden nie mehr als sieben Antworten angeboten. In den meisten Fällen sind es erheblich weniger.

Bei jeder Frage ist eine Standardantwort bereits beim Aufrufen selektiert, so dass keine Frage ohne Antwort übersprungen werden kann. Es gibt allerdings keinen Button um die Standardwerte wieder herzustellen. Dazu müsste das Programm neu gestartet werden.

Erklärende Texte werden keine angeboten. Bilder werden nur im Panel für die Form der Karte gezeigt.

Das wichtigste Fenster des Wizards ist das ResultPanel [\(Abbildung](#page-19-0) 6). Bei

diesem wird der Name der ausgewählten Projektion ausgegeben. Zudem wird ein Bild der Projektion dargestellt, bei welchem der zentrale Meridian mittels Schiebebalken eingestellt werden kann. Die Eigenschaften der Projektion werden rechts dargestellt und beinhalten mit wenigen Ausnahmen die Eigenschaften, welche von Canters (2002) empfohlen werden. Diese Eigenschaften werden mit 13 Labels angegeben, welche mit einem grünen Hacken beziehungsweise rotem Kreuz gezeigt werden.

Die Buttons Finish und Cancel beenden das Programm und führen dabei keine weiteren Aktionen durch.

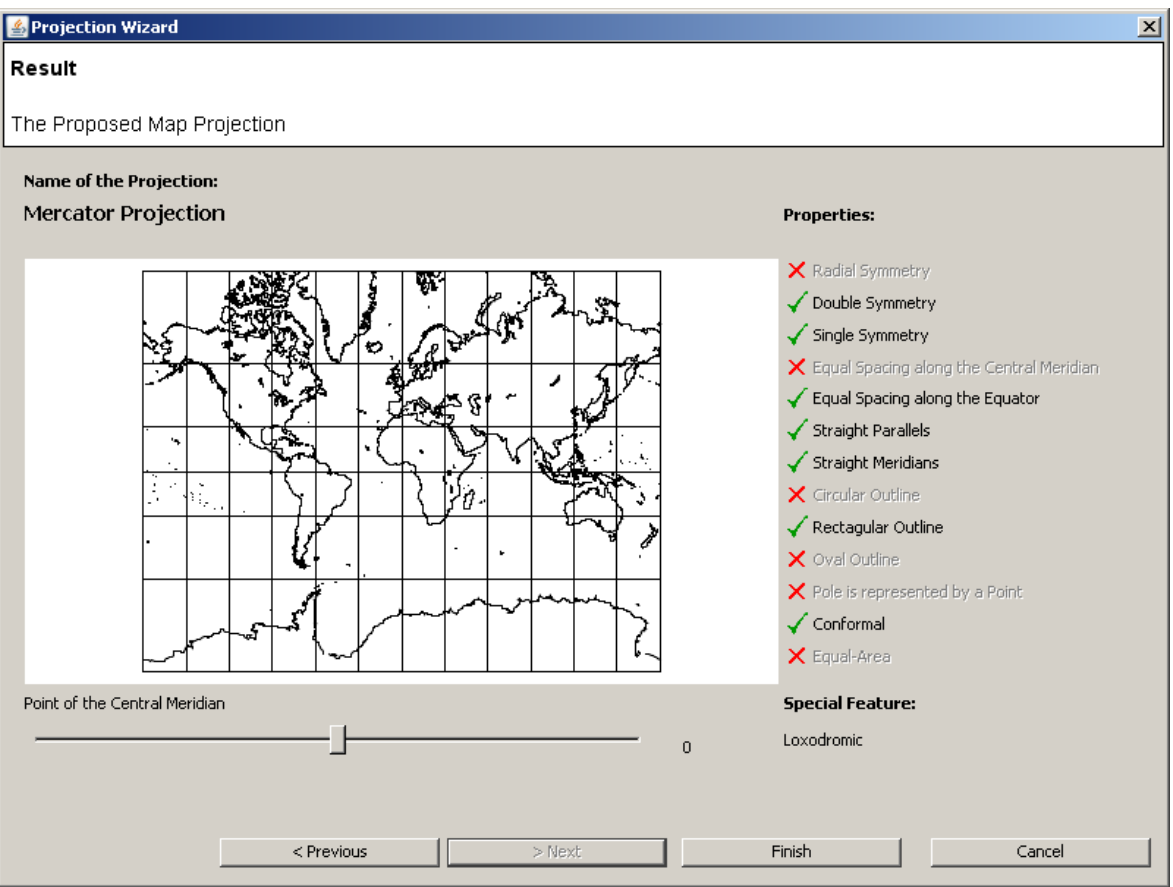

*Abbildung 6: ResultPanel*

Im ResultPanel können folgende Projektionstypen angezeigt werden:

- <span id="page-19-0"></span>• Azimutal abstandstreue Projektion
- Stereographische Projektion
- Azimutale flächentreue Projektion
- Gnomonische Projektion
- Orthografische Projektion
- Plattkarte
- **Mercator**
- flächentreue zylindrische Projektion
- abstandstreue Kegelprojektion
- winkeltreue Kegelprojektion
- flächentreue Kegelprojektion
- Wagner I
- Mollweide
- Hammer-Wagner

#### **3.2 Interpretation der Resultate**

Das entwickelte Programm vermag nicht alle gesteckten Ziele zu erfüllen. Die erklärenden Texte, welche für ein E-Learning zwingend benötigt werden, sind nicht implementiert. Es ist nötig, dass bei den einzelnen Schritten genaue Erklärungen gemacht werden, weshalb die Frage gestellt wird und was damit geklärt wird. Nur diese Informationen machen aus der Applikation ein E-Learning-Programm.

Nicht alle Projektionen, welche vom Programm als ideale Projektion selektiert werden, sind so eingebaut, dass sie dargestellt werden können. Zum Teil fehlt dazu auch das nötige Wissen, wie die Projektion aufgebaut ist. Die Implementation ist, da für diese Projektionen keinen brauchbaren Quellcode gefunden werden kann, ziemlich aufwändig und würde daher den Rahmen einer Bachelorarbeit sprengen.

Bemängelt werden kann auch die fehlende Interaktivität der Darstellung. Die Unterstützung schiefachsiger Projektionen ist nicht umgesetzt, zudem fehlt die Darstellung der Verzerrung durch Tissot'sche Indikatrizen. Weiter wird die Zeichnung von Grosskreisbögen ebenfalls nicht unterstützt.

Diese Features wären wünschenswert, wenn auch nicht zwingend erforderlich für die E-Learning Plattform.

Die Programmgrösse von 1,8 Megabyte ist für ein E-Learning, welches aus dem Interntet bezogen wird, eher gross. Diese Grösse kommt zum Teil durch das Ungenerate-File zustande: Komprimiert verbraucht es zirka ein halbes Megabyte.

Das Ungenerate-File sollte noch generalisiert werden. Erstens um die Datengrösse zu reduzierenen und zweitens um die Performance des Programms bei der Darstellung von komplizierten Projektionen zu optimieren. Zudem würde ein generalisiertes Kartenbild auch die Lesbarkeit der Grafik verbessern.

#### **3.3 Folgerungen**

Das Programm kann im Moment dazu dienen, die relevanten Fragestellungen der Auswahl einer Projektion zu zeigen. Weiter kann es gebraucht werden, um die Eigenschaften der wichtigsten Projektionen darzustellen und auch um das Kartenbild der Projektion zu visualisieren. Da der zentrale Merdian verändert werden kann, besteht auch eine kleine Interaktivität.

Es wäre möglich das Programm so wie es jetzt besteht mit einem geringen pädagogischen Wert als E-Learning einzusetzen. Der Nutzen des Programms würde jedoch erheblich gesteigert, wenn es mit den bereits erwähnten Funktionen ausgebaut wird.

# **4 Ausblick**

#### **4.1 Schlussfolgerungen zur Arbeit**

Der Aufwand zur Erstellung eines Entwurfs einer E-Learning Plattform für die Lehre von Projektionen wurde zu Beginn der Arbeit unterschätzt. Insbesondere die Literaturrecherche beansprucht wesentlich mehr Zeit, als a priori angenommen wird. Dies führt beim Konzept zu einer Vielzahl von Zielen, welche im Rahmen dieser Arbeit nicht erreicht werden konnte.

Der Programmieraufwand dagegen hält sich vergleichsweise in Grenzen. Der Autor musste sich aber mit der Programmiersprache und der Entwicklungsumgebung zuerst vertraut machen, was einen wesentlichen Zeitaufwand bedeutete.

#### **4.2 Zielerreichung**

Die Ziele können mit dieser Arbeit nicht vollständig erfüllt werden. Das Programm ist zwar lauffähig, erfüllt aber die Anforderungen, bezüglich Einfachheit und Erklärungen, eines E-Learnings nicht. Es ist daher ohne Anpassungen nur begrenzt zur Ausbildung geeignet.

Folgende Ziele können mit dieser Arbeit nicht erfüllt werden:

- Erklärungstexte und erklärende Bilder
- Darstellung von Verzerrungen
- Anzeigen von Grosskreisbögen
- Overlay verschiedener Projektionen
- schiefachsige Projektionen

#### **4.3 Weiterführende, zukünftige Arbeiten**

Um das Programm als E-Learning zu verwenden, muss das Programm ergänzt und verbessert werden. Insbesondere die Erklärungen zu den einzelnen Fenstern müssen eingebaut werden. Dabei soll verständlich gemacht werden, für was die Frage gestellt wird und was damit geklärt wird.

Alle anderen unter Zielerreichung erwähnten Punkte können auch umgesetzt werden, sind jedoch nicht zwingend erforderlich. Der Aufwand um die Darstellung von Verzerrungen und Grosskreisbögen zu ermöglichen sollte sich dabei in Grenzen halten. Der Einbau von schiefachsigen Projektionen wird dagegen ziemlich aufwändig sein und ist aus diesem Grund nicht zu empfehlen.

#### **4.4 Schlusswort**

Zu Beginn der Arbeit schätzte ich den Aufwand für die Programmierung als grössten Punkt ein. Es zeigte sich jedoch bald, dass Literaturrecherche und Konzept des Entscheidungsbaums viel mehr Zeit brauchen werden, als ursprünglich vorgesehen. Das Programmieren des Wizard war eine sehr reizvolle Aufgabe, während das Durcharbeiten der Literatur beziehungsweise das Erstellen des Entscheidungsbaums sehr anspruchsvoll war.

Zum Schluss möchte ich Hans Walser, dem Dozent der Vorlesung Kartenprojektionen, welcher half die Ziele für das E-Learning zu definieren, ganz herzlich danken. Weiter möchte ich mich bei Bernhard Jenny für die Unterstützung bei sämtlichen Bereichen dieser Arbeit bedanken. Bei der Zielsetzung, Literaturrecherche, Entscheidungsbaum und Programmiertechnik war er eine grosse Hilfe und die Arbeit wäre in diesem Rahmen ohne ihn nicht möglich gewesen.

# **Literaturverzeichnis**

- Canters, F. (2002): Small-scale Map Projection Design. New York, Taylor and Francis, 336 S.
- Bugayevskiy, L.M., Snyder, J. P. (1995): Map Projections. London, Taylor and Francis, 327 S.
- Walser, H. (2006): Kartenprojektionen. http://www.math.unibas.ch/ ~walser/institut/vorlesungen/06ws/Kartografie/Vorlesung/Kartenprojektionen.doc.pdf (Zugriff 19. Juni 2007)
- http://www.jhlabs.com/java/maps/proj/ (Zugriff 19. Juni 2007)
- Nasa. (2007): G.projector. http://www.giss.nasa.gov/tools/gprojector/ (Zugriff 18. Juni 2007)

# **Anhang**

## **A Screenshots**

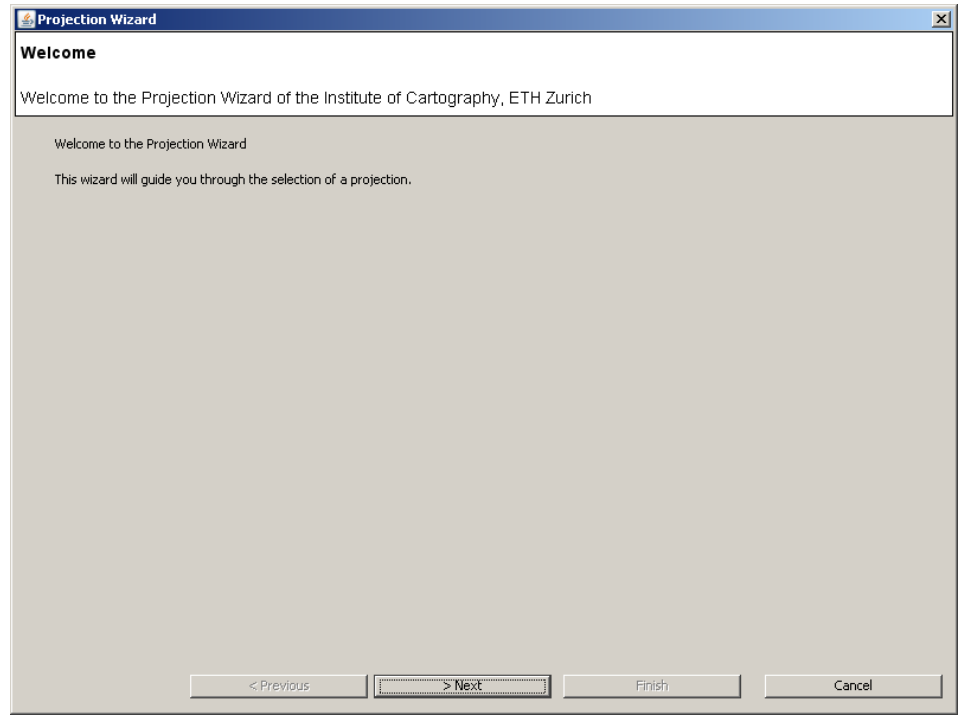

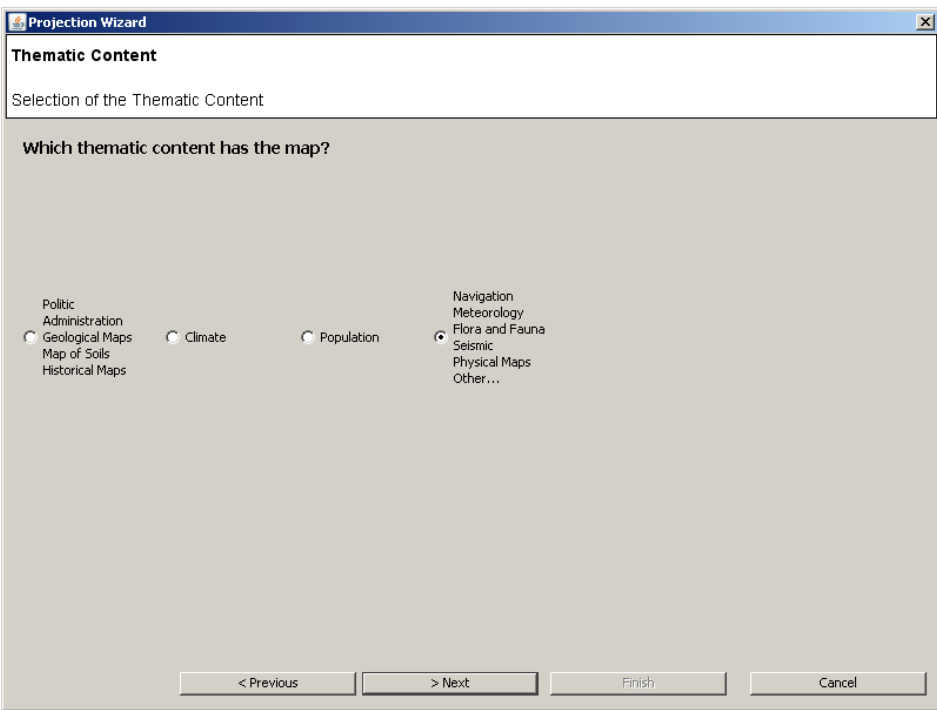

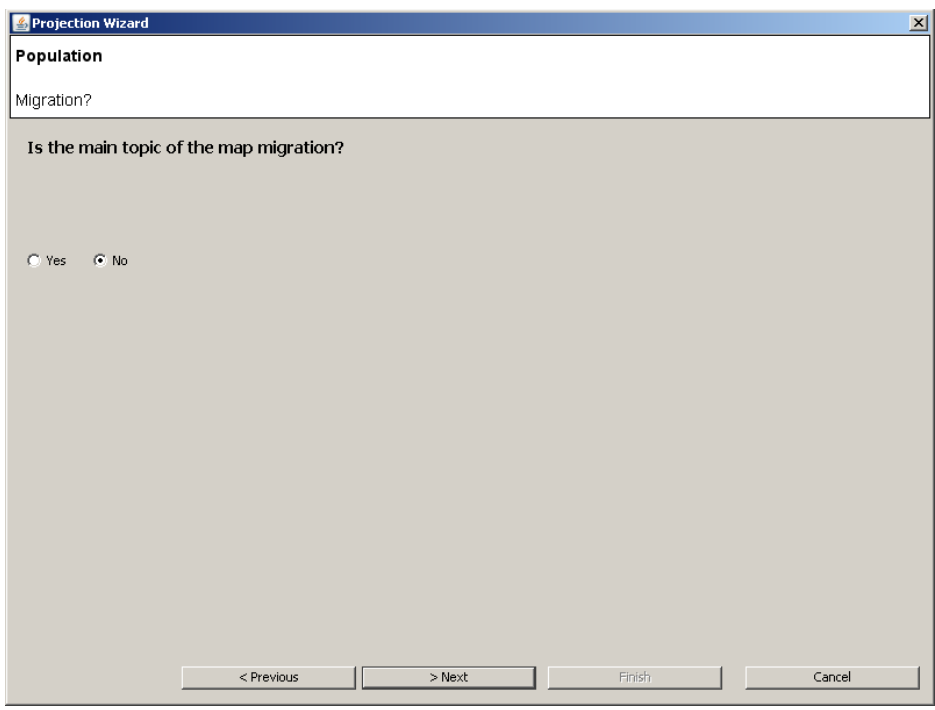

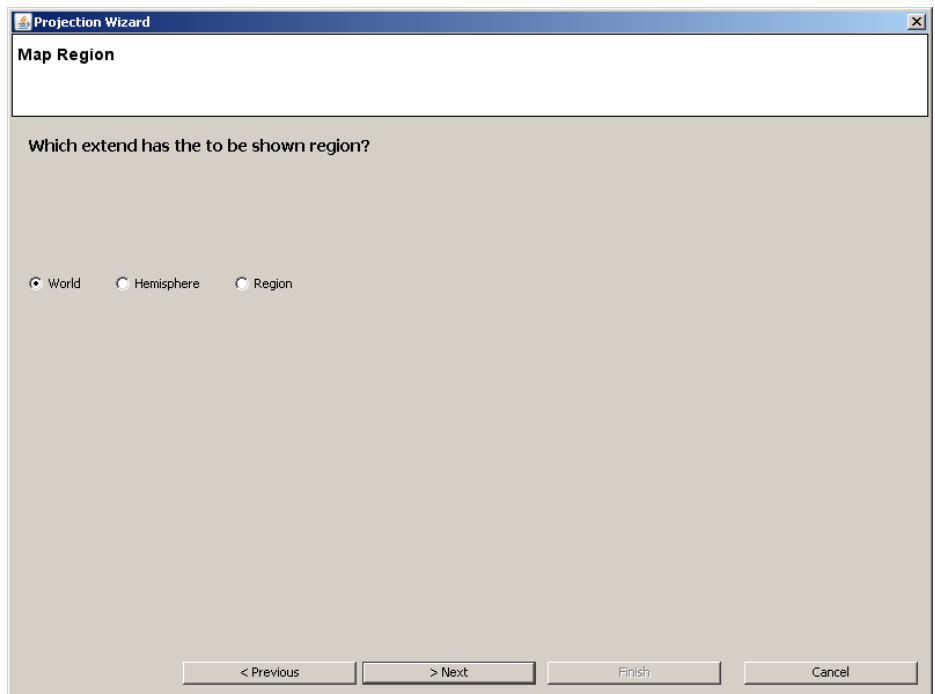

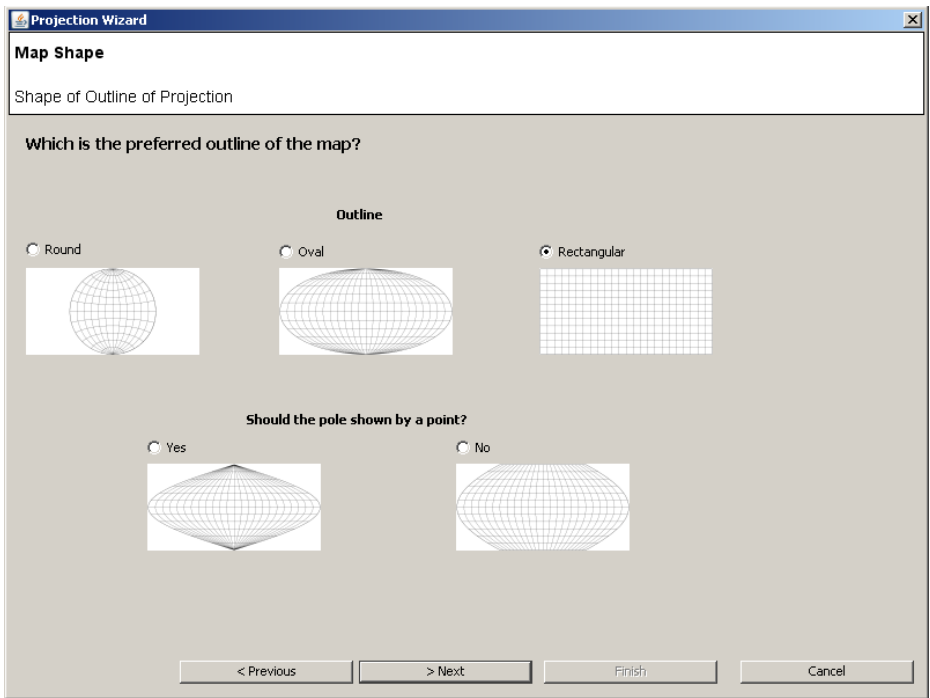

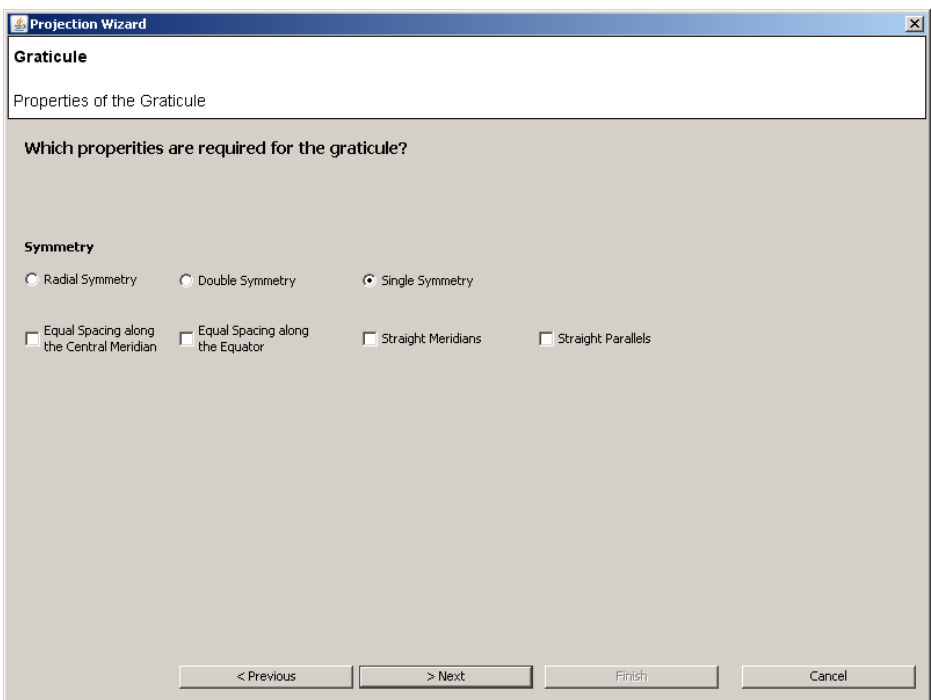

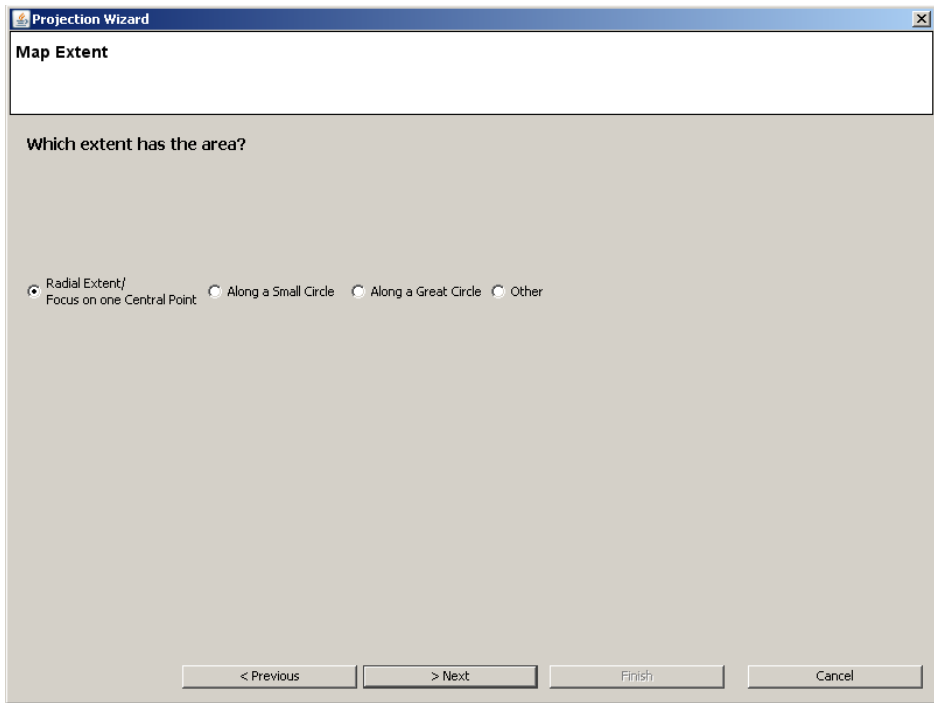

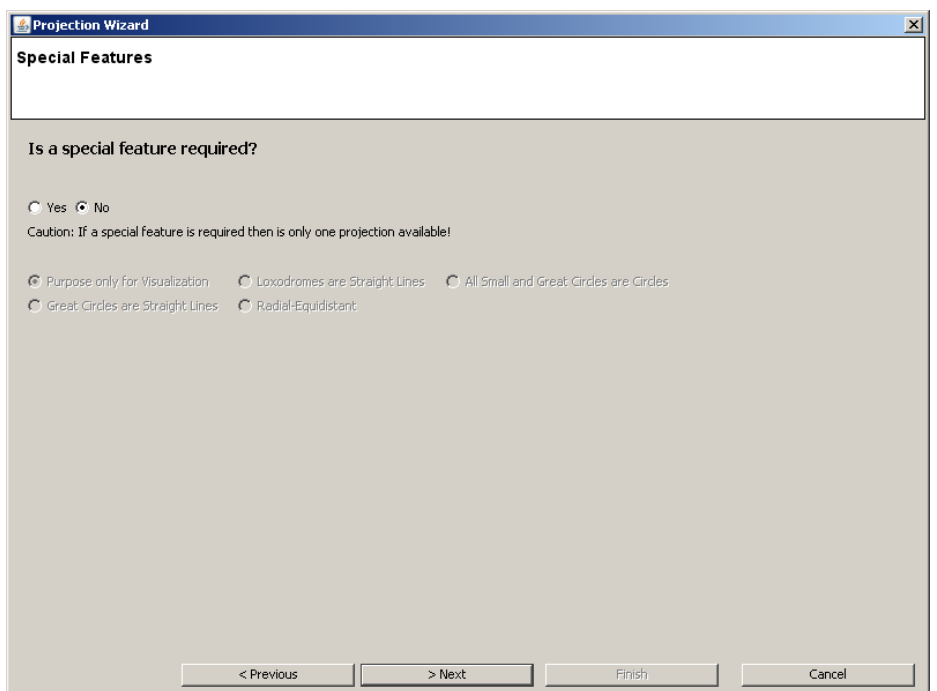

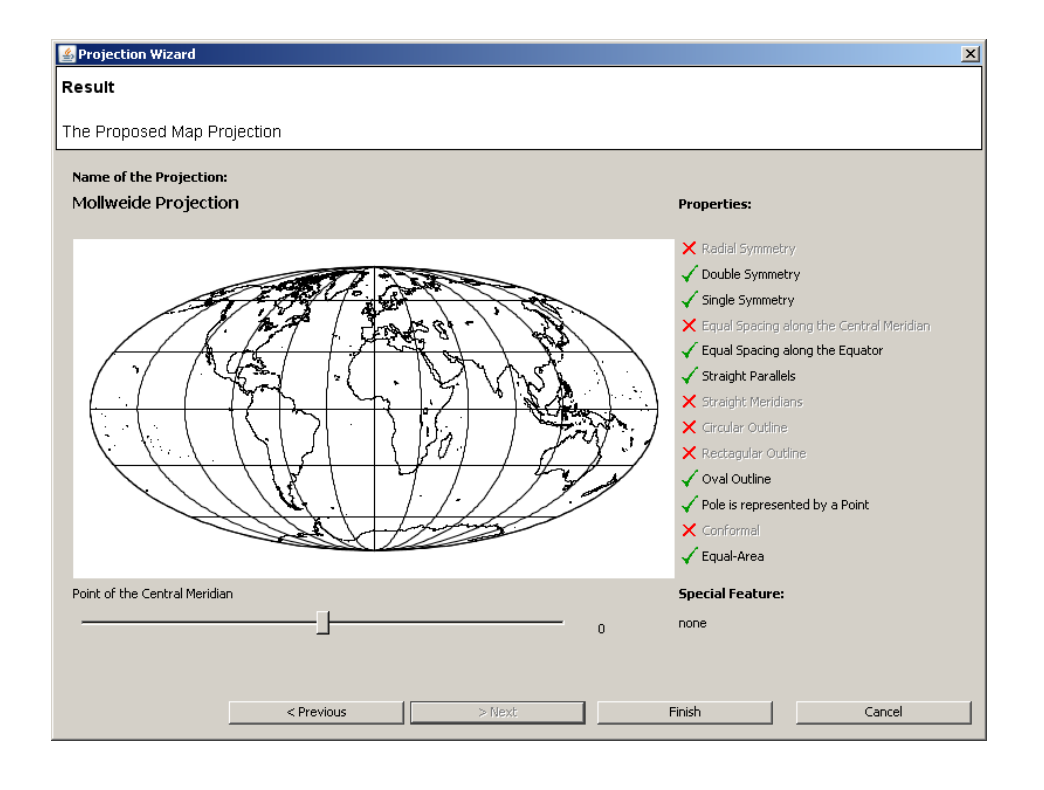

### **B Entscheidungsbaum**

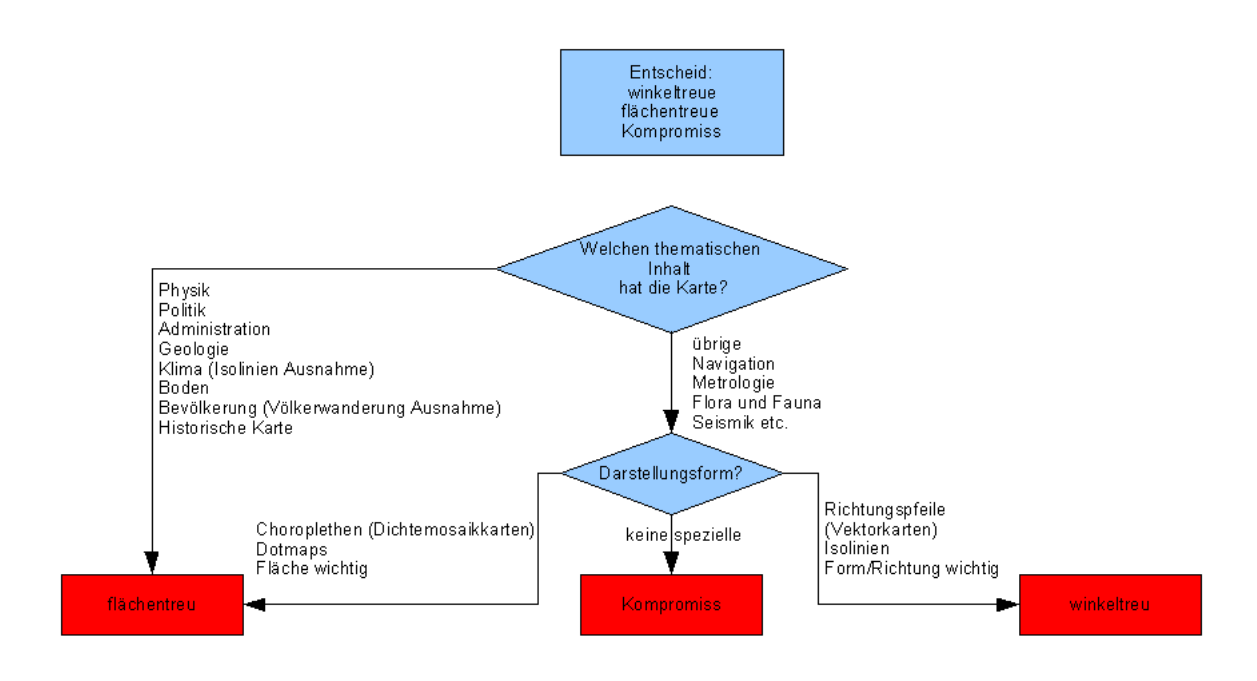

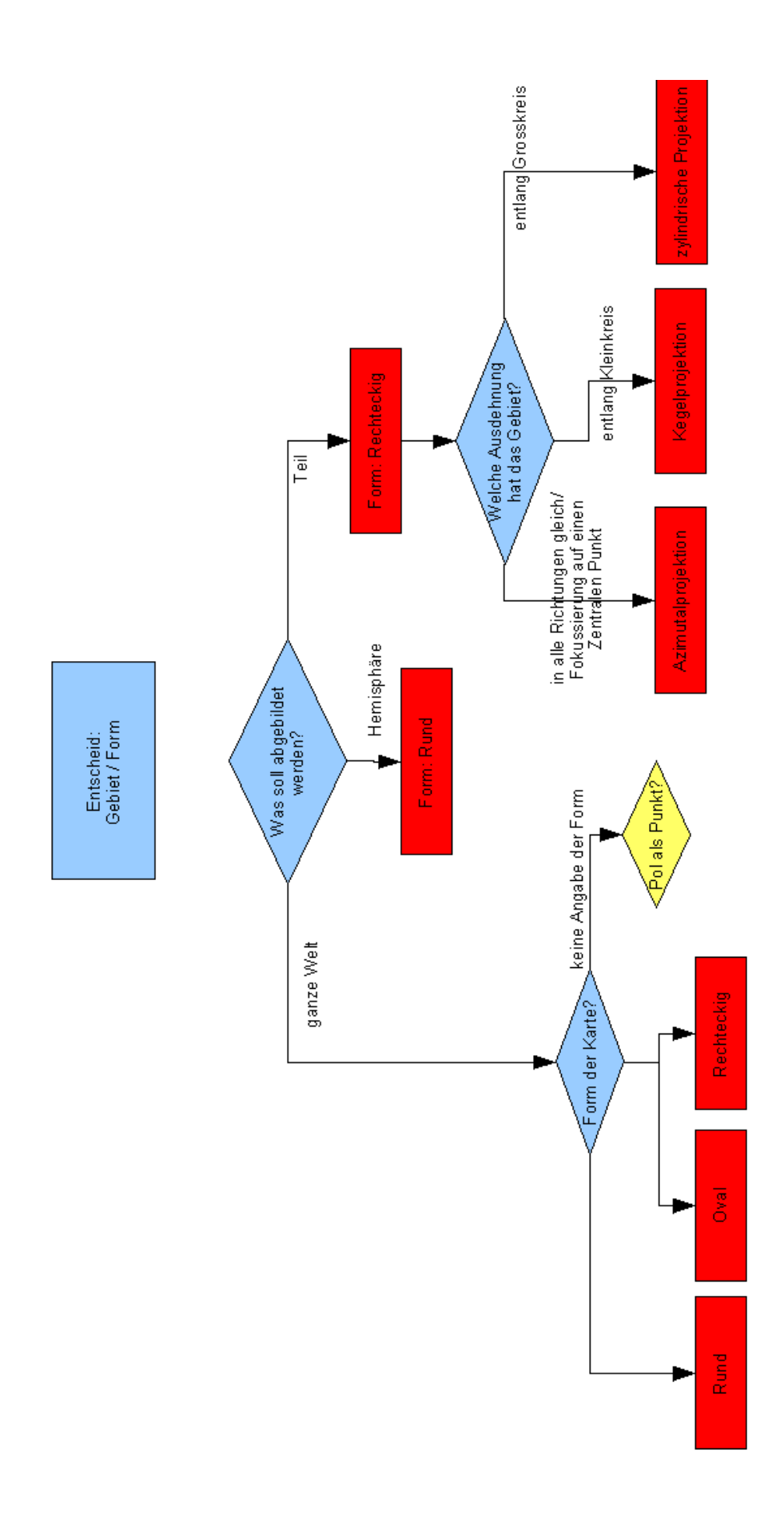

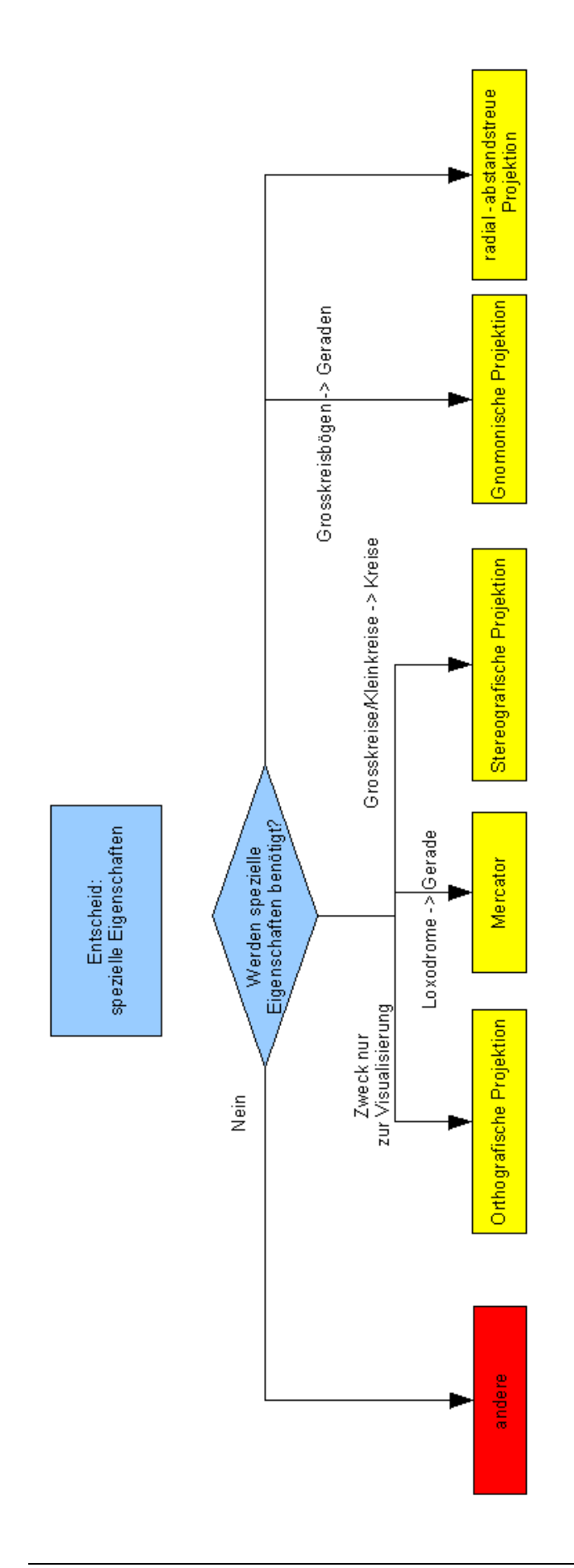

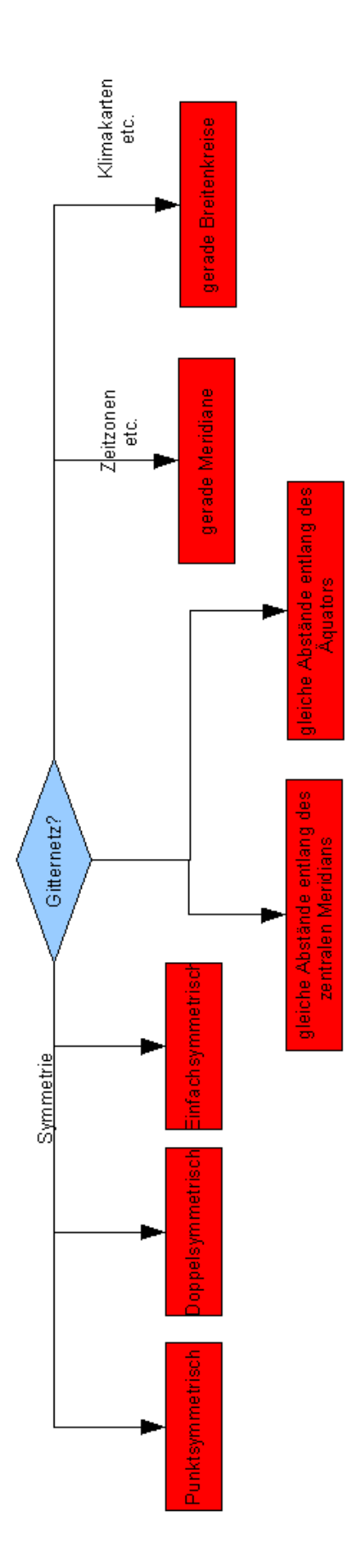

### **C CD-Rom**

Inhalt der CD Rom:

- Konzept
- Bericht
- Programm als \*.jar-File
- Quellcode des Programms